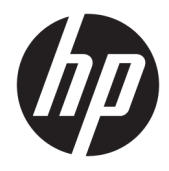

## HP linearni bralnik črtnih kod II

Uporabniški priročnik

© Copyright 2016, 2018 HP Development Company, L.P.

Informacije v tem priročniku se lahko spremenijo brez predhodnega obvestila. Edine garancije za HP-jeve izdelke in storitve so navedene v garancijskih izjavah, ki so priložene izdelkom in storitvam. Noben del tega dokumenta se ne sme razlagati kot dodatna garancija. Družba HP ni odgovorna za tehnične ali uredniške napake ali pomanjkljivosti v tem dokumentu.

Druga izdaja: junij 2018

Prva izdaja: december 2016

Št. dela dokumenta: 915238-BA2

#### **O tem priročniku**

Vodnik ponuja informacije o nastavitvi in uporabi HP linearnega bralnika črtnih kod II.

- **OPOZORILO!** Prikazuje nevarno situacijo ki, če se ji ne izognete, se **lahko** konča s smrtjo ali hujšo poškodbo.
- **POZOR:** Prikazuje nevarno situacijo ki, če se ji ne izognete, se **lahko** konča z blažjo ali zmernejšo poškodbo.
- **POMEMBNO:** Prikazuje informacije o lokaciji, ki so pomembne, vendar niso povezane z nevarnostjo (na primer sporočil v povezavi s škodo). Obvestilo opozori uporabnika, da neupoštevanje postopkov natanko tako, kot so opisani, lahko pripelje do izgube podatkov in poškodbe programske ali strojne opreme. Prav tako vsebuje bistvene informacije, če želite obrazložiti koncept ali zaključiti opravilo.
- **CPOMBA:** Vsebuje dodatne informacije za poudarjanje ali dopolnitev pomembnih točk glavnega besedila.
- $\hat{X}$ : **NASVET:** Nudi uporabne namige za dokončanje opravila.

### **Kazalo**

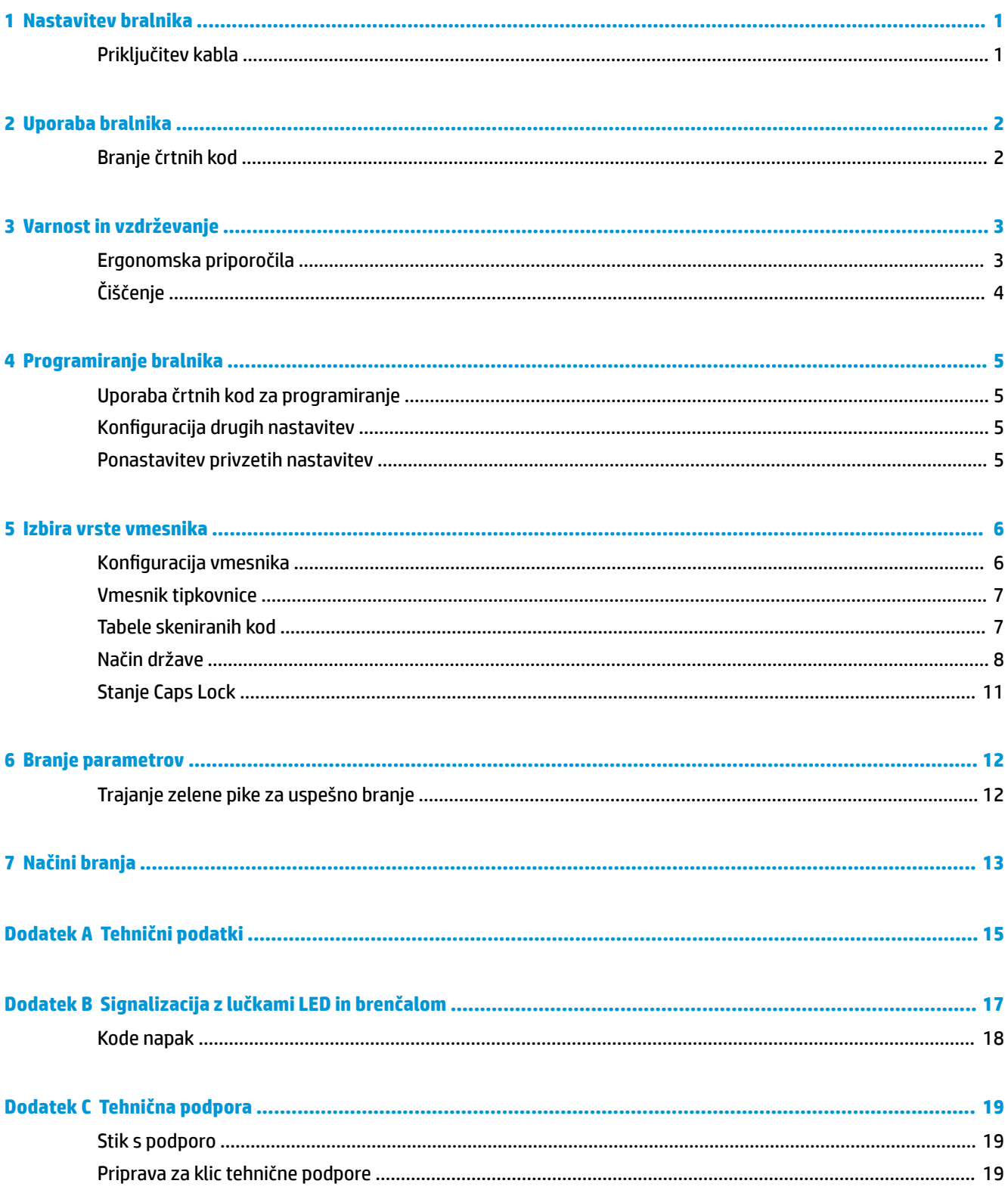

# <span id="page-6-0"></span>**1 Nastavitev bralnika**

### **Priključitev kabla**

**1.** Kabel vmesnika priključite v spodnji del bralnika.

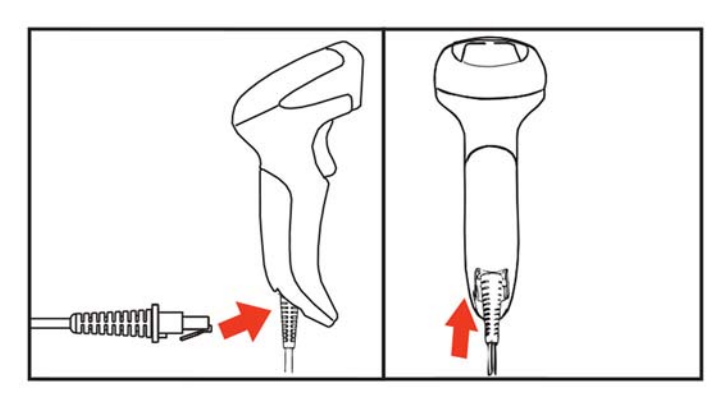

**2.** Drugi konec vmesniškega kabla priključite v priključek USB na gostiteljski napravi.

#### **USB**

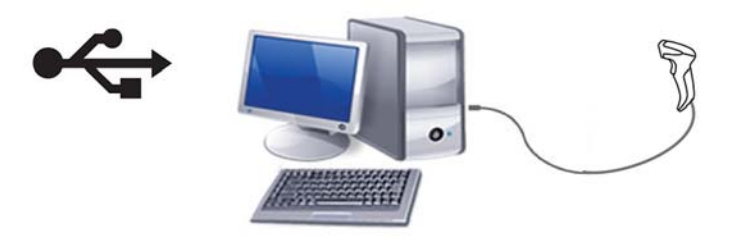

Če želite odklopiti kabel z bralnika, vstavite sponko za papir v odprtino na sprednjem delu bralnika in odstranite kabel z bralnika, kot je prikazano spodaj.

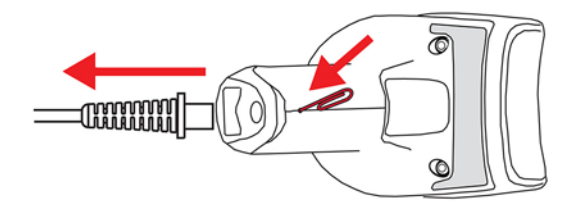

### <span id="page-7-0"></span>**2 Uporaba bralnika**

### **Branje črtnih kod**

Usmerite bralnik proti cilju in povlecite sprožilec, da omogočite lučko osvetljevanja (rdeč žarek) za dekodiranje oznake črtne kode. Lučka osvetljevanja bo ostala vklopljena, dokler se ne sproži sprožilec, ali pa je dosežena oznaka »najdaljši čas branja«. Pri branju oznake s črtno kodo lahko prilagodite razdaljo ali kot za lažje branje nalepke. Prepričajte se, da črta branja prekriža vsako vrstico in prostor črtne kode.

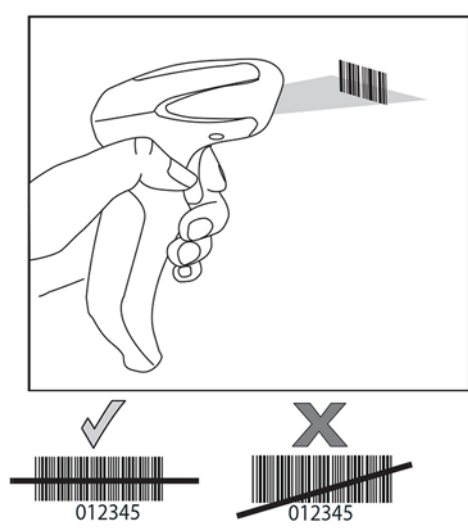

Bralnika ne držite neposredno nad črtno kodo. Svetloba, ki se odbija neposredno nazaj v bralnik iz črtne kode, se imenuje zrcalni odsev. Ta zrcalni odsev lahko oteži dekodiranje. Bralnik lahko za uspešno dekodiranje nagnete navzgor do 65° naprej ali nazaj.

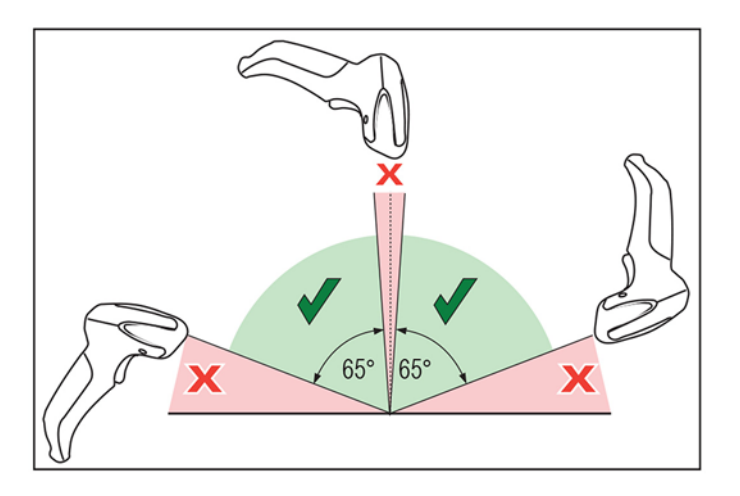

## <span id="page-8-0"></span>**3 Varnost in vzdrževanje**

### **Ergonomska priporočila**

- **OPOZORILO!** Da bi preprečili ali kar najbolj zmanjšali možne nevarnosti telesnih poškodb, sledite navodilom v nadaljevanju. Posvetujte se z vodjo varstva pri delu in se prepričajte, da ravnate skladno s programi varnosti v podjetju, da se preprečijo telesne poškodbe delavcev.
	- Čim manj ponavljajte iste gibe ali se jim sploh izogibajte
	- Ohranjajte naravno držo
	- Čim manj po nepotrebnem uporabljajte silo ali sploh ne
	- Pogosto uporabljane predmete imejte na dosegu roke
	- Opravljajte naloge na pravilni višini
	- Zmanjšajte tresljaje ali jih sploh odpravite
	- Zmanjšajte neposredni pritisk ali ga sploh odpravite
	- Nudite prilagodljive delovne postaje
	- Nudite ustrezni vmesni prostor
	- Nudite ustrezno delovno okolje
	- Izboljšate delovne postopke

### <span id="page-9-0"></span>**Čiščenje**

Zunanje površine in okenca za optično branje, ki so izpostavljena razlitju, madežem ali delcem, je treba redno čistiti, da bo branje kar najbolje delovalo.

Izdelek očistite z mehko, suho krpo. Če je izdelek zelo umazan, ga očistite z mehko krpo, navlaženo z razredčenim blagim čistilnim sredstvom ali razredčenim čistilnim alkoholom.

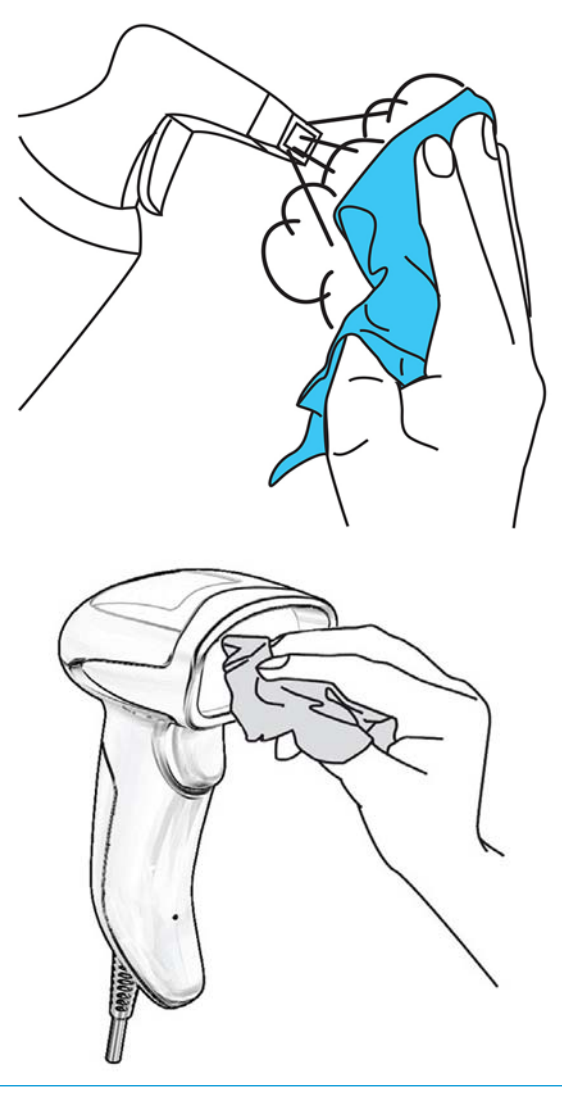

**POMEMBNO:** Za čiščenje okenc za branje ali plastike ne uporabljajte grobih ali močnih čistil ali gobic za drgnjenje.

Na napravo ne razpršite tekočine in je ne polivajte.

## <span id="page-10-0"></span>**4 Programiranje bralnika**

Bralnik je tovarniško konfiguriran z naborom standardnih privzetih funkcij. Po tem, ko preberete črtno kodo vmesnika v razdelku Vmesniki, izberite še druge možnosti ter prilagodite bralnik z uporabo programskih črtnih kod, ki so na voljo v *Referenčni vodnik za programiranje linearnega bralnika črtnih kod HP* (PRG). Preverite razdelek z ustreznimi funkcijami za vaš vmesnik ter poglavji »Urejanje podatkov« in »Simbologije« v PRG.

#### **Uporaba črtnih kod za programiranje**

Vodnik vsebuje črtne kode, ki omogočajo ponovno konfiguracijo bralnika. Pri nekaterih oznakah za programiranje, na primer »Ponastavitev privzetih nastavitev črtne kode« v tem poglavju, je treba za uveljavitev spremembe prebrati samo eno zadevno oznako.

Druge črtne kode zahtevajo pred branjem preklop bralnika v način programiranja. Skenirajte črtno kodo VSTOP/IZHOD za prehod v način programiranja, skenirajte želene nastavitve parametrov in nato ponovno skenirajte črtno kodo VSTOP/IZHOD, da potrdite spremembe. Bralnik zapusti način programiranja in se vrne v normalno delovanje.

#### **Konfiguracija drugih nastavitev**

Dodatne črtne kode za programiranje so na voljo v PRG in omogočajo prilagajanje funkcij programiranja po meri. Če zahteva vaša namestitev programiranje nastavitev, ki se razlikujejo od standardnih tovarniško privzetih nastavitev, glejte PRG.

#### **Ponastavitev privzetih nastavitev**

Če niste prepričani, katere programske možnosti so v vašem bralniku, ali ste nekatere možnosti spremenili in želite povrniti vaše tovarniške nastavitve po meri, skenirajte črtno kodo na spodnjem delu za ponastavitev bralnika na prvotno konfiguracijo. Za seznam standardnih privzetih nastavitev izdelka in druge možnosti glejte PRG.

**<sup>2</sup> OPOMBA:** Privzete tovarniške vrednosti so odvisne od vrste vmesnika. Pred skeniranjem te oznake mora biti bralnik pravilno konfiguriran za izbrani vmesnik. Za več informacij glejte [Izbira vrste vmesnika na strani 6.](#page-11-0)

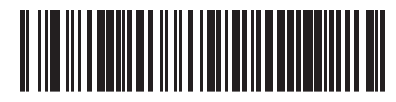

Ponastavitev privzetih nastavitev

### <span id="page-11-0"></span>**5 Izbira vrste vmesnika**

Ko vzpostavite fizično povezavo med bralnikom in njegovim gostiteljem, skenirajte ustrezno črtno kodo za izbiro ustrezne vrste vmesnika vašega sistema. V tem poglavju so na voljo informacije in možnosti programiranja za vsako vrsto vmesnika. Privzete nastavitve in dodatne informacije lahko najdete v vodniku PRG.

#### **Konfiguracija vmesnika**

Skenirajte ustrezno črtno kodo za programiranje za izbiro vrste vmesnika vašega sistema.

**OPOMBA:** V nasprotju z nekaterimi funkcijami in možnostmi programiranja zahteva izbira vmesnika samo skeniranje ene črtne kode za programiranje. NE skenirajte črtne kode VSTOP/IZHOD, dokler ne preberete črtne kode za izbiro vmesnika.

Nekateri vmesniki zahtevajo, da se bralnik ob vklopu zažene v onemogočenem načinu. Če je v tem stanju potrebna dodatna konfiguracija bralnika, povlecite sprožilec in ga pridržite za pet sekund. Bralnik bo spremenil stanje v tako, ki omogoča programiranje s črtnimi kodami.

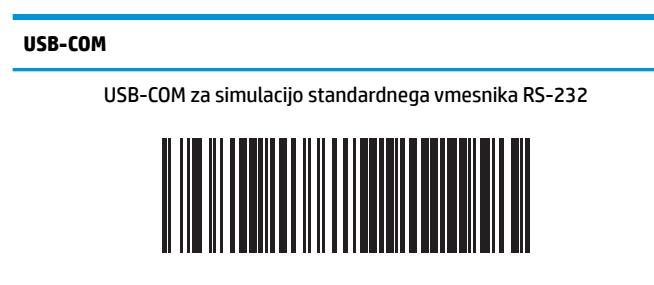

Izberite USB-COM-STD

Prenesite pravilni gonilnik USB Com z naslova [http://www.hp.com/](http://www.hp.com/support) [support.](http://www.hp.com/support)

#### <span id="page-12-0"></span>**Vmesnik tipkovnice**

Za izbiranje možnosti za USB-tipkovnico uporabite spodnje črtne kode za programiranje.

**Tipkovnica** Tipkovnica USB bo preklopila kodiranje tipk Izberite drugo tipkovnico USB Tipkovnica USB s standardnim kodiranjem tipk 

Izberite tipkovnico USB

**Tabele skeniranih kod**

Glejte PRG za informacije o emulaciji kontrolnih znakov za vmesnike tipkovnice.

### <span id="page-13-0"></span>**Način države**

Ta funkcija določa državo/jezik, ki ju tipkovnica podpira. Samo tipkovnica USB (brez kodiranja tipk) podpira vse načine države.

Vsi drugi vmesniki podpirajo SAMO naslednje načine države: ZDA, Belgija, Velika Britanija, Francija, Nemčija, Italija, Španija in Švedska.

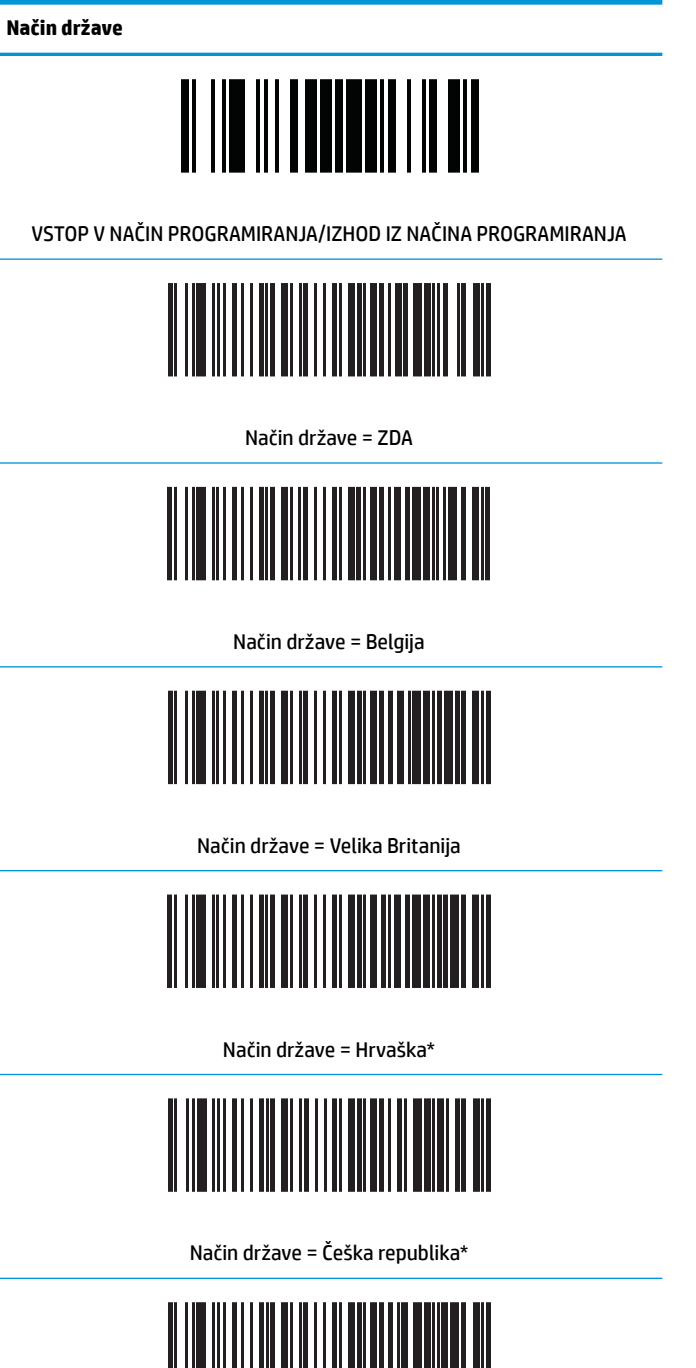

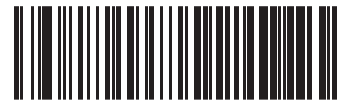

Način države = Danska\*

**Način države**

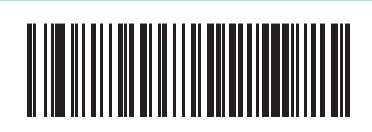

Način države = Francija

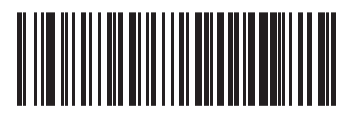

Način države = Francoščina (Kanada)

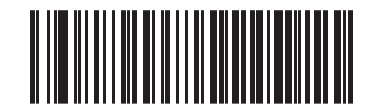

Način države = Nemčija

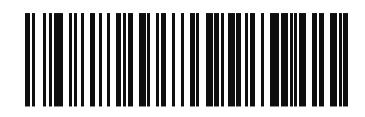

Način države = Madžarska

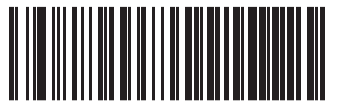

Način države = Italija

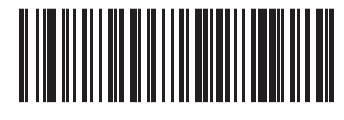

Način države = Japonska (106 tipk)\*

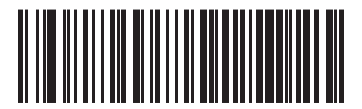

Način države = Litva

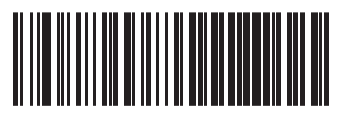

Način države = Norveška\*

**Način države**

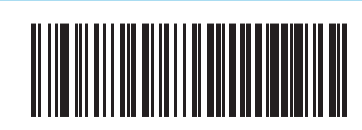

Način države = Poljska\*

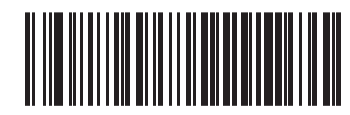

Način države = Portugalska\*

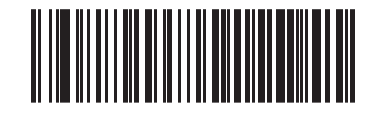

Način države = Romunija\*

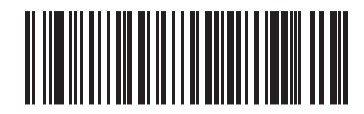

Način države = Slovaška\*

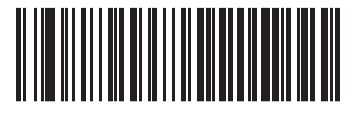

Način države = Španija

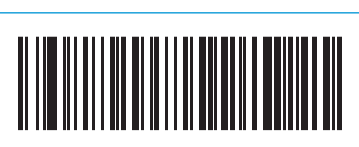

Način države = Švedska

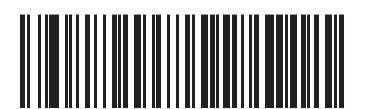

Način države = Švica\*

\*Podpira samo vmesnike, ki so navedeni v opisu funkcij načina države.

### <span id="page-16-0"></span>**Stanje Caps Lock**

Ta možnost določa format, v katerem bralnik pošilja znakovne podatke. Ta možnost se uporablja z vmesniki tipkovnice USB.

00 = Tipka Caps lock izklopljena, pošiljanje znakovnih podatkov v običajni obliki.

- 01 = Tipka Caps lock vklopljena, pošiljanje znakovnih podatkov v obratni obliki.
- 02 = Caps lock, samodejno.

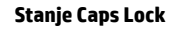

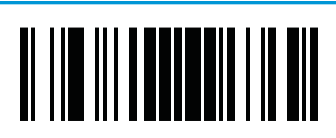

VSTOP V NAČIN PROGRAMIRANJA/IZHOD IZ NAČINA PROGRAMIRANJA

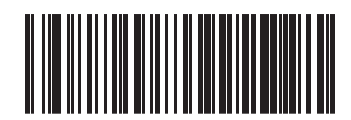

Stanje Caps Lock = Caps Lock IZKLOPLJEN

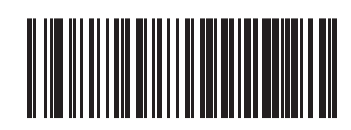

Stanje Caps Lock = Caps Lock VKLOPLJEN

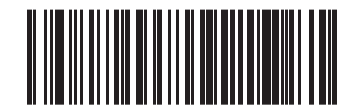

Stanje Caps Lock = SAMOD. vklop Caps Lock

### <span id="page-17-0"></span>**6 Branje parametrov**

Premaknite bralnik proti cilju in osredinite vzorec namerjanja ter sistem osvetljevanja, da zajamete in dekodirate sliko. Za več informacij glejte [Uporaba bralnika na strani 2](#page-7-0).

Iskalni sistem se po času zajema za kratek čas izklopi; če ne dekodira nobene kode, se znova vklopi pred naslednjim zajemanjem. Lučka osvetljevanja sveti, dokler se simbol ne dekodira.

Ko prebirate simbole kode, prilagajajte razdaljo, na kateri držite bralnik.

### **Trajanje zelene pike za uspešno branje**

Uspešno branje lahko signalizira zelena pika uspešnega branja. Za določitev trajanja žarka za uspešno branje po uspešnem branju uporabite naslednje črtne kode.

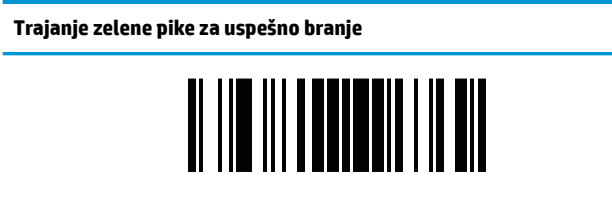

VSTOP V NAČIN PROGRAMIRANJA/IZHOD IZ NAČINA PROGRAMIRANJA

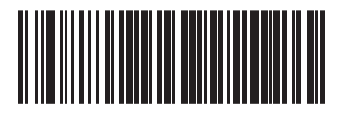

Trajanje zelene pike = onemogoči (zelena pika je izklopljena)

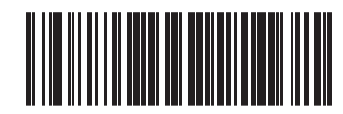

Trajanje zelene pike = kratko (300 ms)

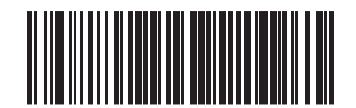

Trajanje zelene pike = srednje (500 ms)

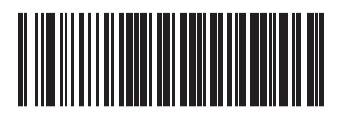

Trajanje zelene pike = dolgo (800 ms)

# <span id="page-18-0"></span>**7 Načini branja**

Bralnik lahko deluje v enem od več načinov branja.

**Enojni sprožilec:** Ko pritisnete sprožilec, se branje začne, dokler se ne zgodi nekaj od naslednjega:

- Poteče programsko nastavljivo trajanje
- Prebrana je bila oznaka
- Sproži se sprožilec
- Dosežen je »najdaljši čas branja«

Ta način je povezan z običajnim delovanjem bralnika pri držanju v roki.

**Večkratni zadržani sprožilec:** Ko pritisnete sprožilec, se branje začne in izdelek bere, dokler ne spustite sprožilca, ne poteče programsko nastavljivo trajanje ali je dosežen »najdaljši čas branja«. Branje oznake ne onemogoči optičnega branja. Časovna omejitev »dvojnega branja« preprečuje neželeno večkratno branje, ko je naprava v tem načinu.

**Večkratni pulzni sprožilec:** Optično branje se začne, ko pritisnete sprožilec, in se nadaljuje, ko spustite sprožilec, dokler sprožilca ne pritisnete znova ali dokler ne poteče »najdaljši čas branja«. Branje oznake ne onemogoči optičnega branja. Časovna omejitev »dvojnega branja« preprečuje neželeno večkratno branje.

**Utripa:** Lučka bralnika utripa ne glede na stanje sprožilca. Branje kode poteka samo, ko je lučka vklopljena. Časovna omejitev »dvojnega branja« preprečuje neželeno večkratno branje.

**Vedno deluje:** Lučka osvetljevanja vedno sveti ne glede na stanje sprožilca in bralnik je vedno pripravljen za branje kode. Časovna omejitev »dvojnega branja« preprečuje neželeno večkratno branje.

**Zaznavanje predmetov:** V tem načinu bralnik išče spremembe prizorov v polju zajema za preklop v zagon poskusov branja. Za pomoč uporabniku pri iskanju položaja črte za branje je mogoče zeleno piko konfigurirati v vklopljeno stanje. Ko je v polju zaznana prisotnost predmeta, se lučka osvetljevanja vklopi in zelena pika izklopi. Branje se nadaljuje, dokler časovna omejitev umika predmeta po zadnjem branju ne poteče. Časovna omejitev »dvojnega branja« preprečuje neželeno večkratno branje, ko je bralnik v tem načinu.

**Sprožitev zaznavanja predmeta:** Je podobna zaznavanju predmetov. Za aktiviranje odkodirnika je potrebna aktivacija sprožilca.

**<sup>2</sup> OPOMBA:** Za več informacij glejte Referenčni priročnik za izdelek (PRG).

**Način branja**

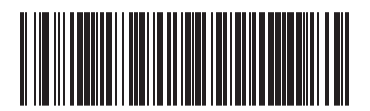

Način branja = enojni sprožilec

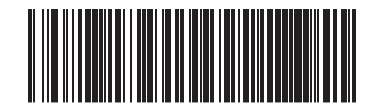

#### **Način branja**

Način branja = večkratni zadržani sprožilec

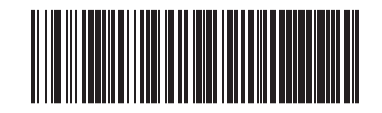

Način branja = večkratni impulzni sprožilec

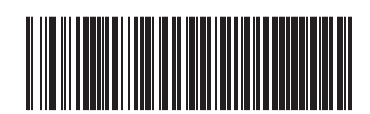

Način branja = utripanje

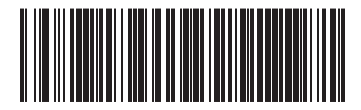

Način branja = vedno vklopljeno

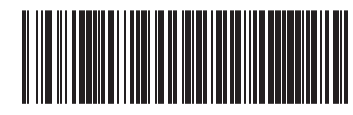

Način branja = zaznavanje predmeta

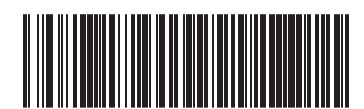

Način branja = sprožitev zaznavanja predmeta

# <span id="page-20-0"></span>**A Tehnični podatki**

Naslednja tabela vsebuje informacije o fizičnih lastnostih in zmogljivosti, uporabniškem okolju in upravne informacije.

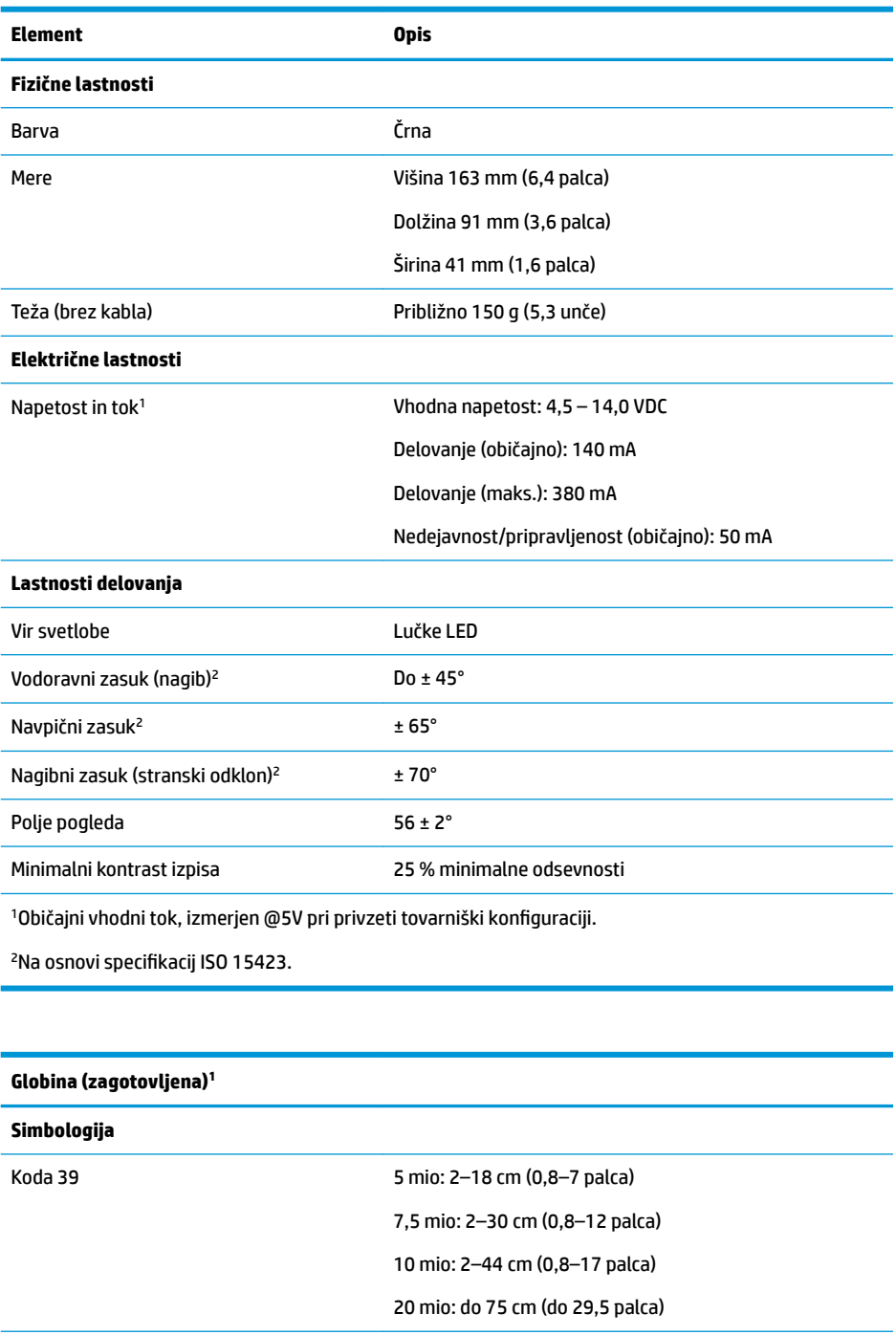

EAN 13 mio: 2–58 cm (0,8–23 palca)

15

#### **Globina (zagotovljena)<sup>1</sup>**

Minimalna širina elementa Maks. ločljivost = 4 mio

<sup>1</sup>13 mio DOF na podlagi EAN. Vse druge 1D kode so kode 39. Vse oznake razreda A, običajna okoljska osvetlitev, 20 °C, naklon oznake 10°

#### **Zmogljivost dekodiranja**

1D črtne kode

UPC/EAN/JAN (A, E, 13, 8); UPC/EAN/JAN (vključno s P2 /P5); UPC/EAN/JAN (vključno s ISBN/Bookland in ISSN); Kuponi z oznako UPC/EAN; Koda 39 (vključno s polnim ASCII); Koda 39 trioptična; Koda 39 CIP (francoska farmacevtska); LOGMARS (koda 39 z omogočenim standardnim preverjanjem številk); Koda 32 (italijanska farmacevtska koda 39); Koda 128; Koda 128 ISBT; Prepletena 2 od 5; Standardna 2 od 5; Prepletena 2 od 5 CIP (HR); Industrijska 2 od 5; IATA 2 od 5 koda zračnega tovora; Datalogic 2 od 5 koda 4, koda 5, Follet 2 od 5, BC412, koda 11; Codabar; Codabar (NW7); ABC Codabar; EAN 128; Koda 93; MSI; PZN; Plessey; Anker Plessey; GS1 DataBar Omnidirectional; GS1 DataBar Limited; GS1 DataBar Expanded; GS1 DataBar Truncated; DATABAR Expanded Coupon.

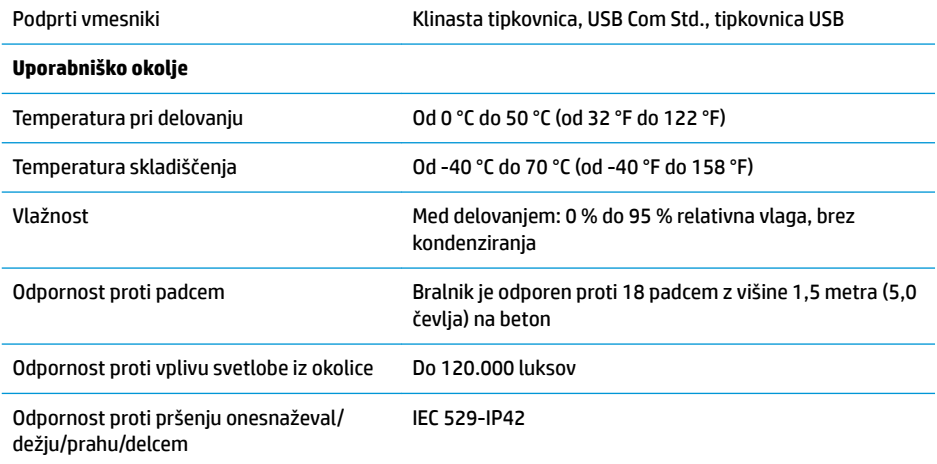

## <span id="page-22-0"></span>**B Signalizacija z lučkami LED in brenčalom**

Piskač bralnika se oglasi in njegova zgornja večbarvna lučka LED zasveti in označuje različne funkcije ali napake. Tudi opcijska »zelena pika« opravlja koristno funkcijo. Signali so navedeni v naslednji tabeli. Ena od izjem med obnašanji, navedenimi v tabelah, so programirljive funkcije bralnika, ki jih je mogoče vklopiti ali ne. Na primer, nekatere indikacije, kot je pisk ob vklopu, je mogoče onemogočiti s pomočjo oznak s črtnimi kodami za programiranje.

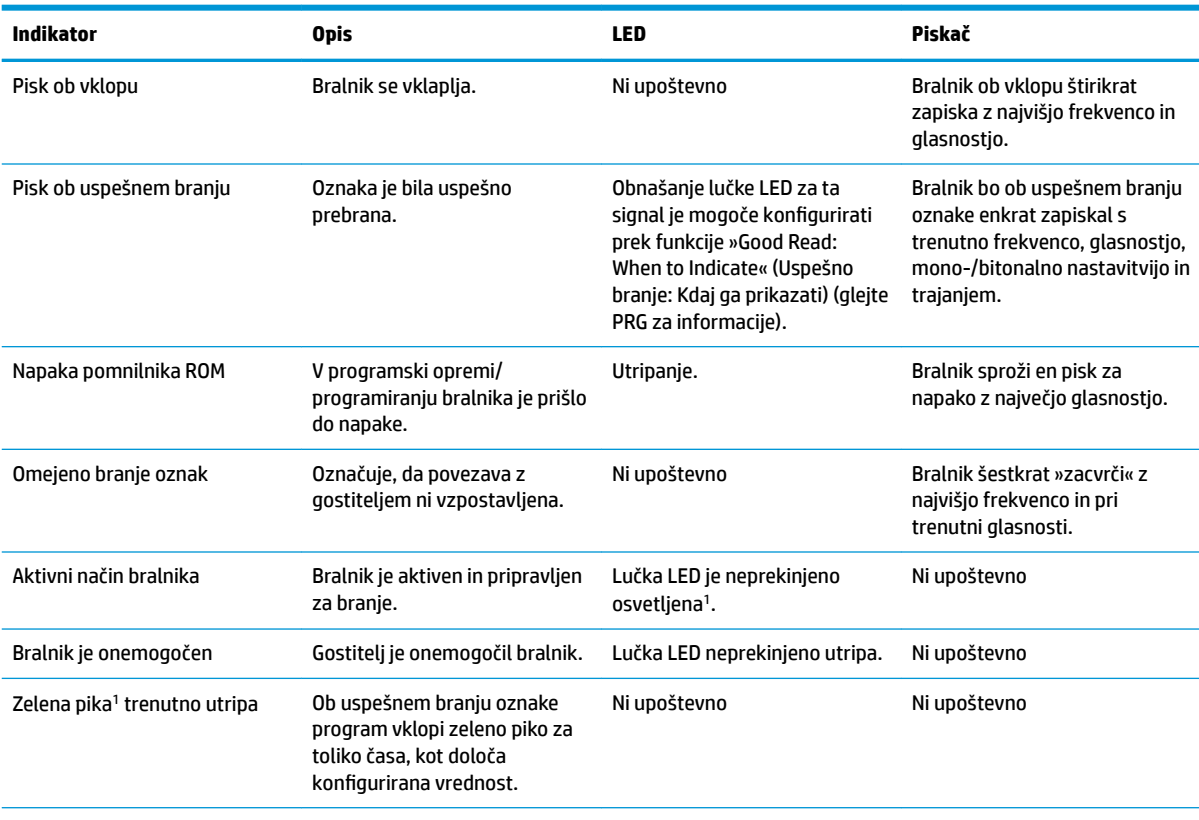

<sup>1</sup>Razen v načinu spanja ali če je izbrano trajanje osvetlitve z lučko LED pri uspešnem branju različno od 00.

#### **Način programiranja** – Naslednji signali se pojavijo SAMO, ko je bralnik v načinu programiranja.

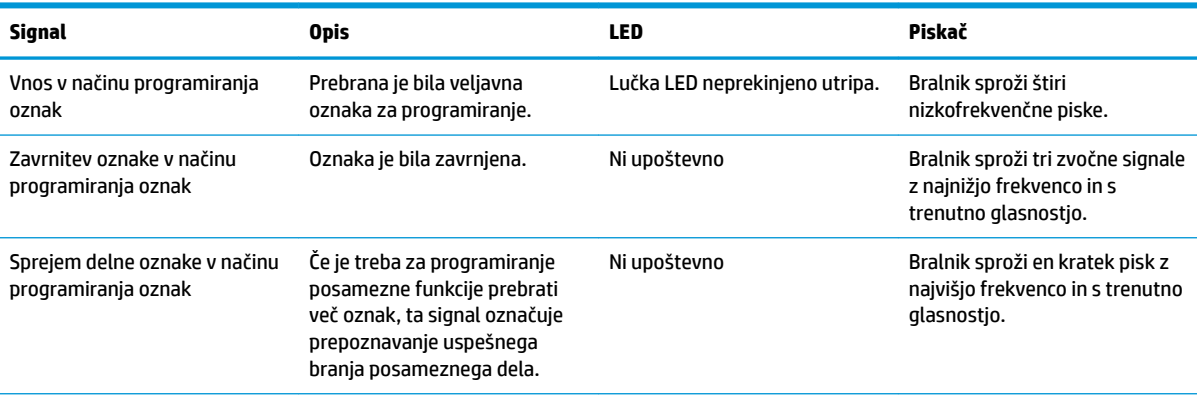

<span id="page-23-0"></span>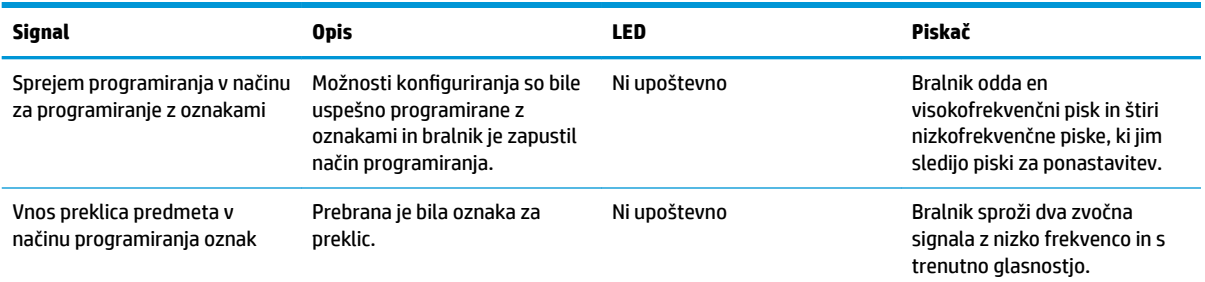

#### **Kode napak**

Če bralnik ob zagonu odda daljši zvočni signal, označi, da samopreizkus ob zagonu ni bil uspešno opravljen in da je bralnik preklopil v način FRU (zamenljiva enota). Če bralnik ponastavite, se bo postopek ponovil. Pritisnite in nato spustite sprožilec, da se sproži indikacijska koda FRU.

Naslednja tabela opisuje kode utripov lučke LED/piskov, povezanih z ugotovljeno napako.

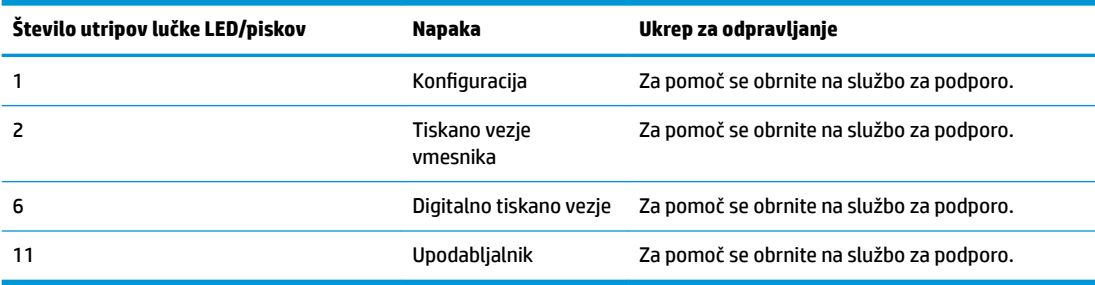

### <span id="page-24-0"></span>**C Tehnična podpora**

#### **Stik s podporo**

Za razrešitev težave s strojno ali programsko opremo pojdite na [http://www.hp.com/support.](http://www.hp.com/support) Na tem spletnem mestu lahko pridobite dodatne informacije o svojem izdelku, vključno s povezavami na forume in navodili glede odpravljanja težav, vsebuje pa tudi informacije o načinu vzpostavitve stika s HP-jem in odpiranju zahtevka za podporo.

#### **Priprava za klic tehnične podpore**

Če težave ne morete rešiti, boste morda morali poklicati tehnično podporo. Preden pokličete, pripravite naslednje informacije:

- če je naprava priključena na blagajniški računalnik, pripravite serijsko številko blagajniškega računalnika,
- datum nakupa z računa,
- številko nadomestnega dela, ki se nahaja na izdelku,
- okoliščine, v katerih se je pojavila težava,
- prikazana sporočila o napakah,
- konfiguracijo strojne opreme,
- ime in različico strojne in programske opreme, ki jo uporabljate.